## **Nuova funzionalità di MEET**

Sono arrivate diverse segnalazioni di docenti o alunni con account @icsagostino che non riescono ad entrare in Meet impostato fuori o dentro la Classroom. Ecco un breve tutorial per risolvere il problema.

L'organizzatore della Classroom o chi crea il link di meet deve seguire le seguenti istruzioni:

- aprire la videoconferenza di meet
- in basso a destra cliccare sullo scudo con il lucchetto

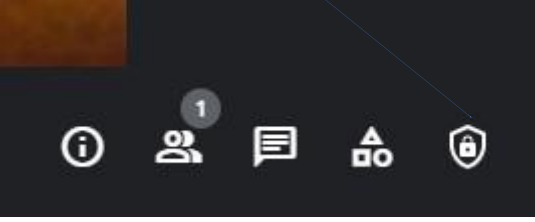

Si apre una tendina con diversi interruttori che devono essere tutti attivi come nelle immagini seguenti:

Controlli dell'organizzatore  $\times$ schermo Utilizza le impostazioni dell'organizzatore per continuare a controllare la tua riunione MODERAZIONE DELLA RIUNIONE

Gestione dell'organizzatore Ti permette di limitare le azioni che possono essere svolte dai partecipanti durante la riunione e di concedere i privilegi di organizzatore ad altre persone. Ulteriori informazioni

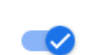

Di consentire la condivisione dello

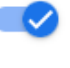

Di inviare messaggi di chat

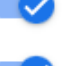

Di attivare il microfono

La disattivazione potrebbe causare la rimozione delle persone che utilizzano una versione non aggiornata dell'app Meet o hardware Meet non di Google. Queste persone possono partecipare nuovamente quando l'impostazione viene riattivata.

In particolare, l'ACCESSO RAPIDO deve essere attivo.

## ACCESSO ALLA RIUNIONE

## Accesso rapido

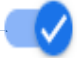

Quando la funzionalità è disattivata, chiunque non sia invitato deve chiedere di partecipare, incluse le persone nella tua organizzazione.